#### **CONTRACT**

#### **Hewlett Packard Enterprise**

# **PARTNER READY LAR**

### **PROCESO DE REGISTRO Y FIRMA DE CONTRATO**

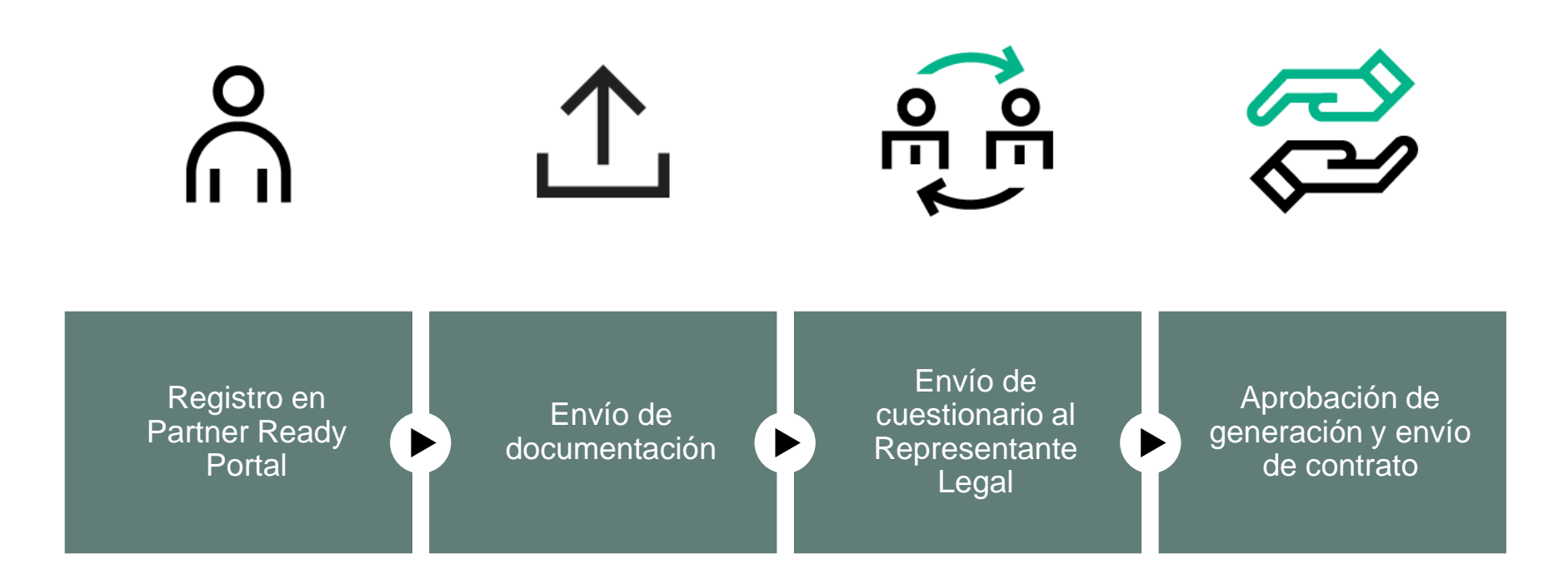

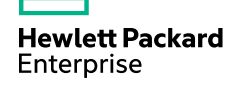

### <span id="page-2-0"></span>**REGISTRO EN PARTNER READY PORTAL**

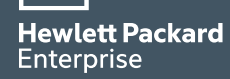

Partner Portal Ready **<https://partner.hpe.com/login>**

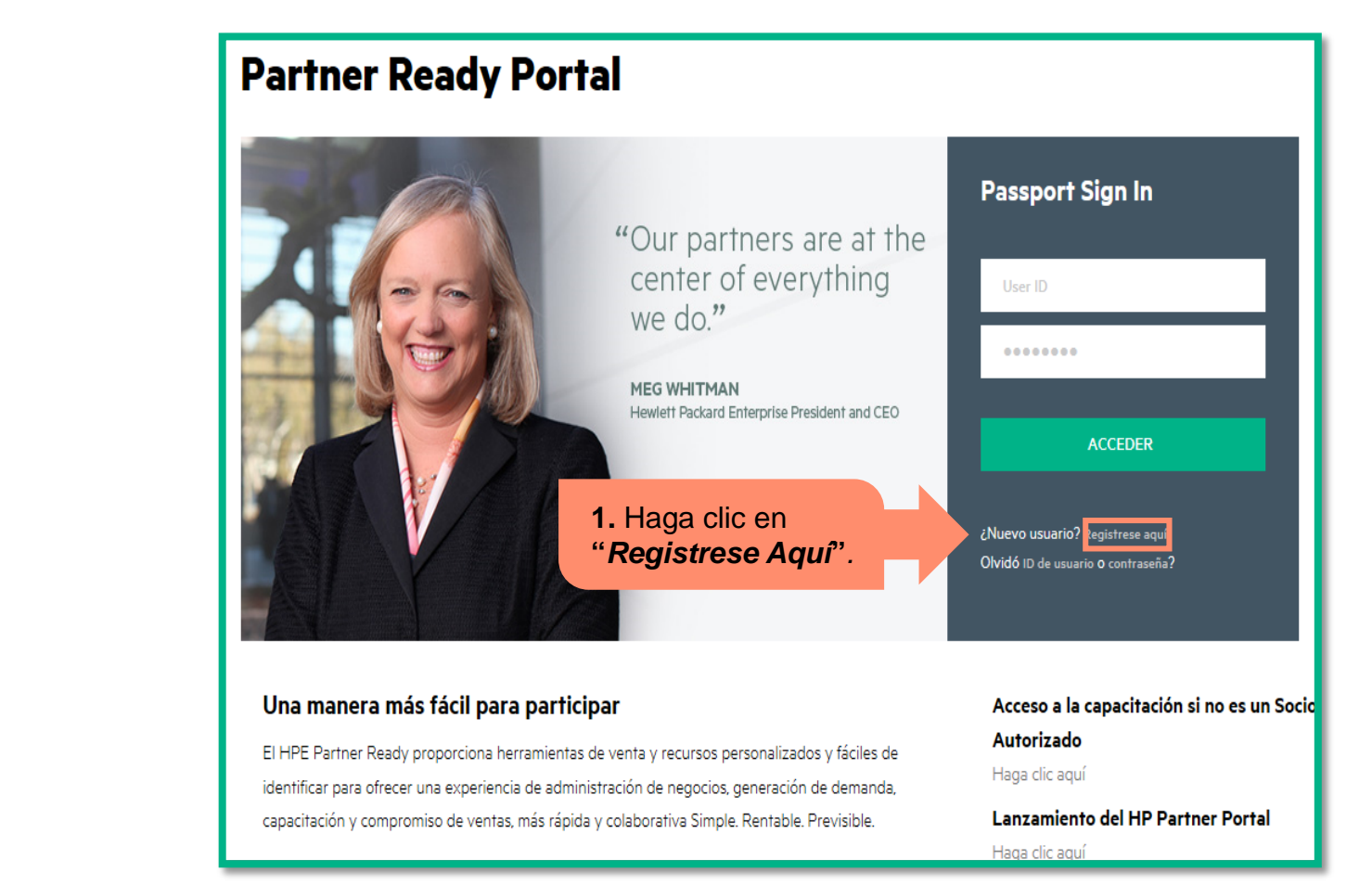

Completar todos los campos mandatorios (*Marcados con asterisco\**) correspondientes a información del usuario y de la compañía.

Desplazar hacia abajo el formulario para diligenciar la información de la sección *Detalles de contacto.*

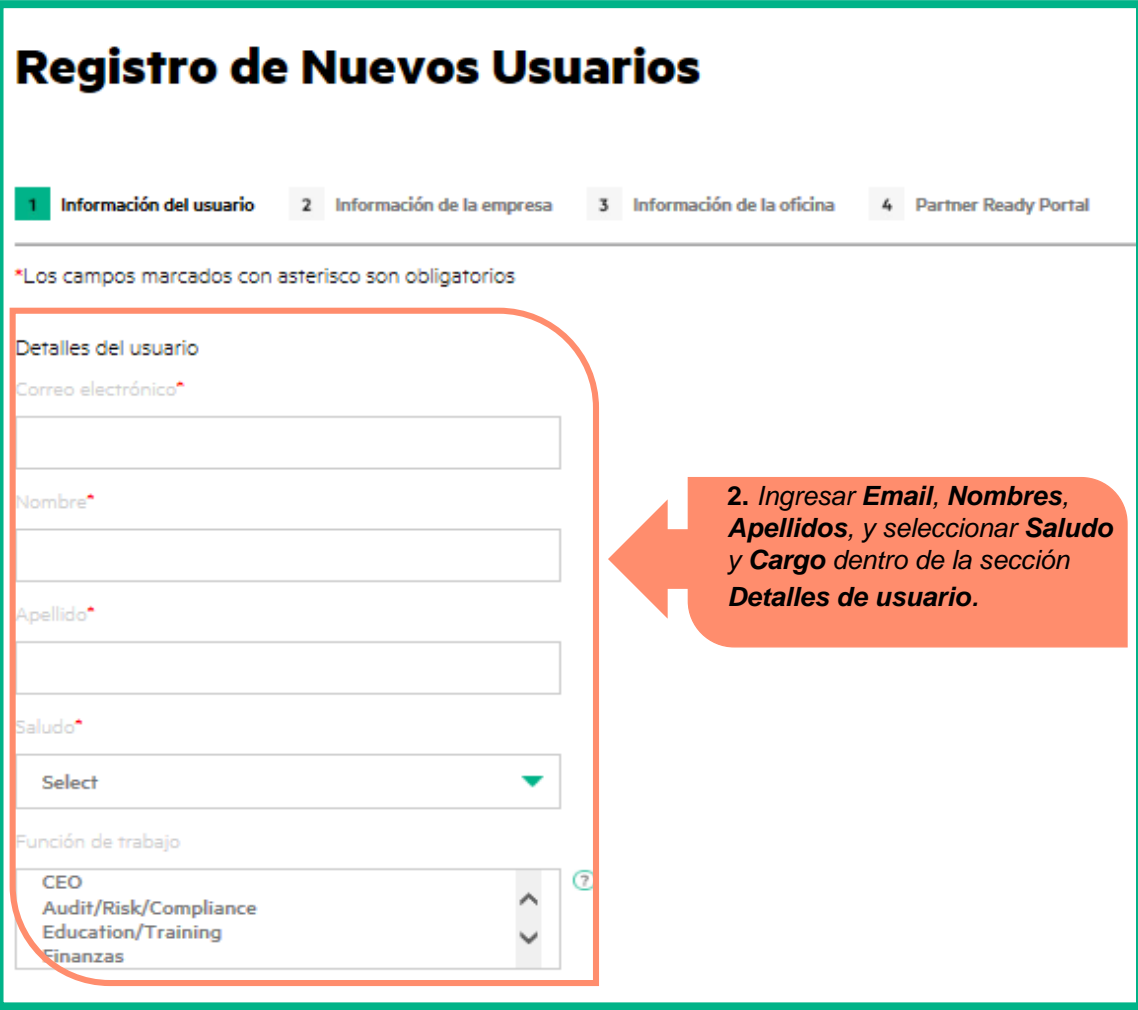

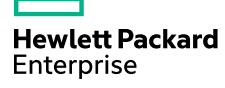

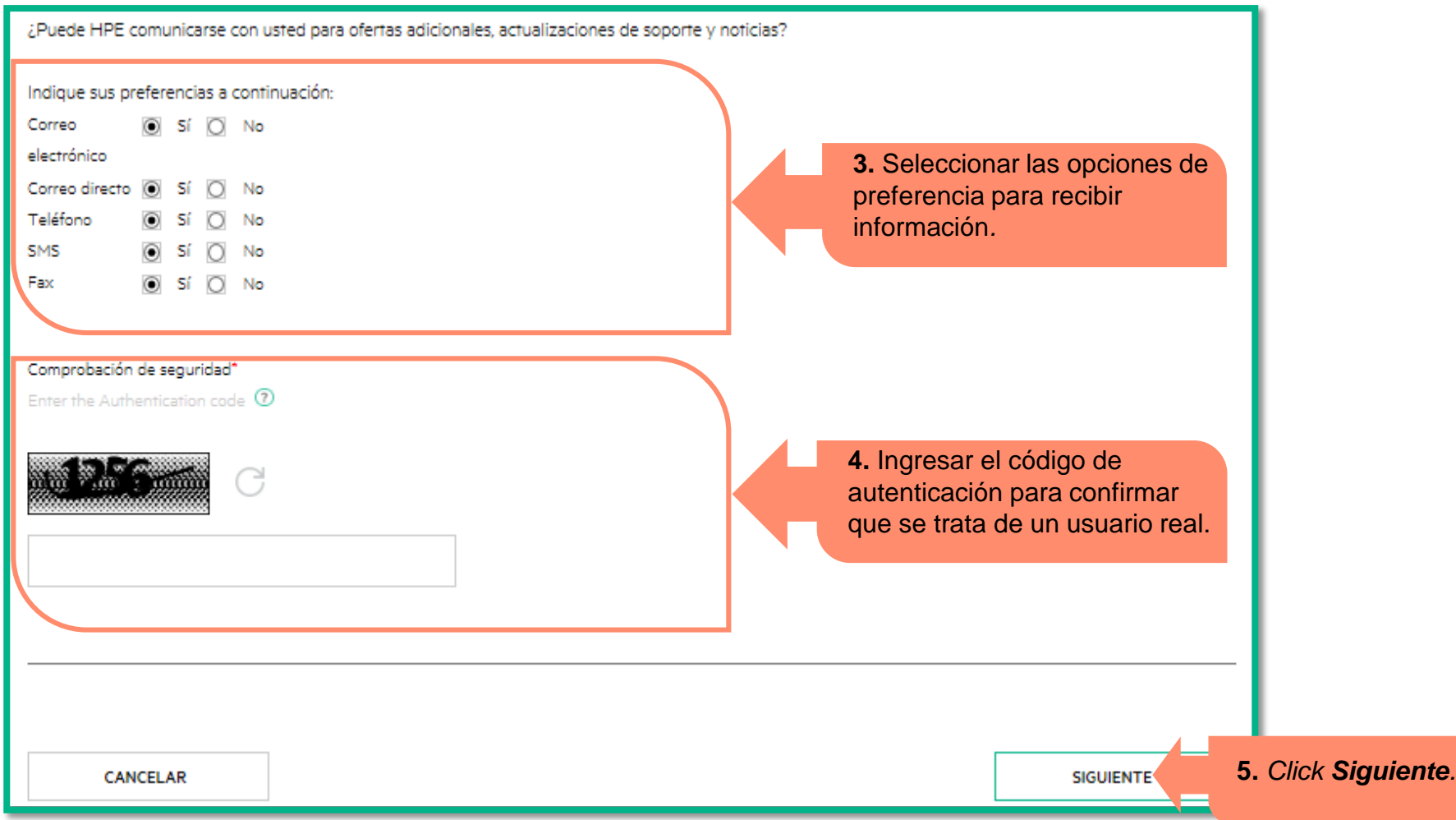

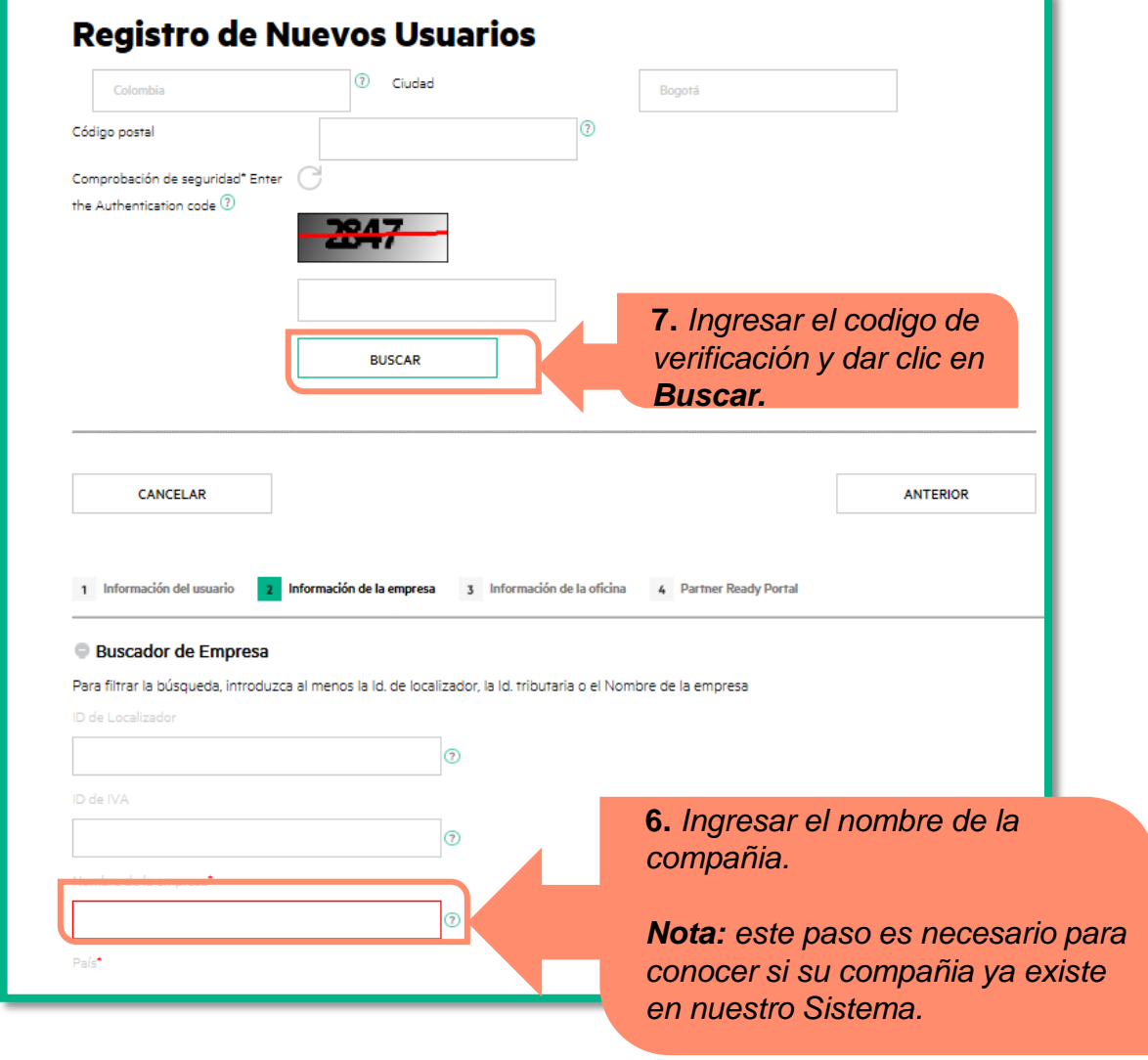

**Hewlett Packard**<br>Enterprise

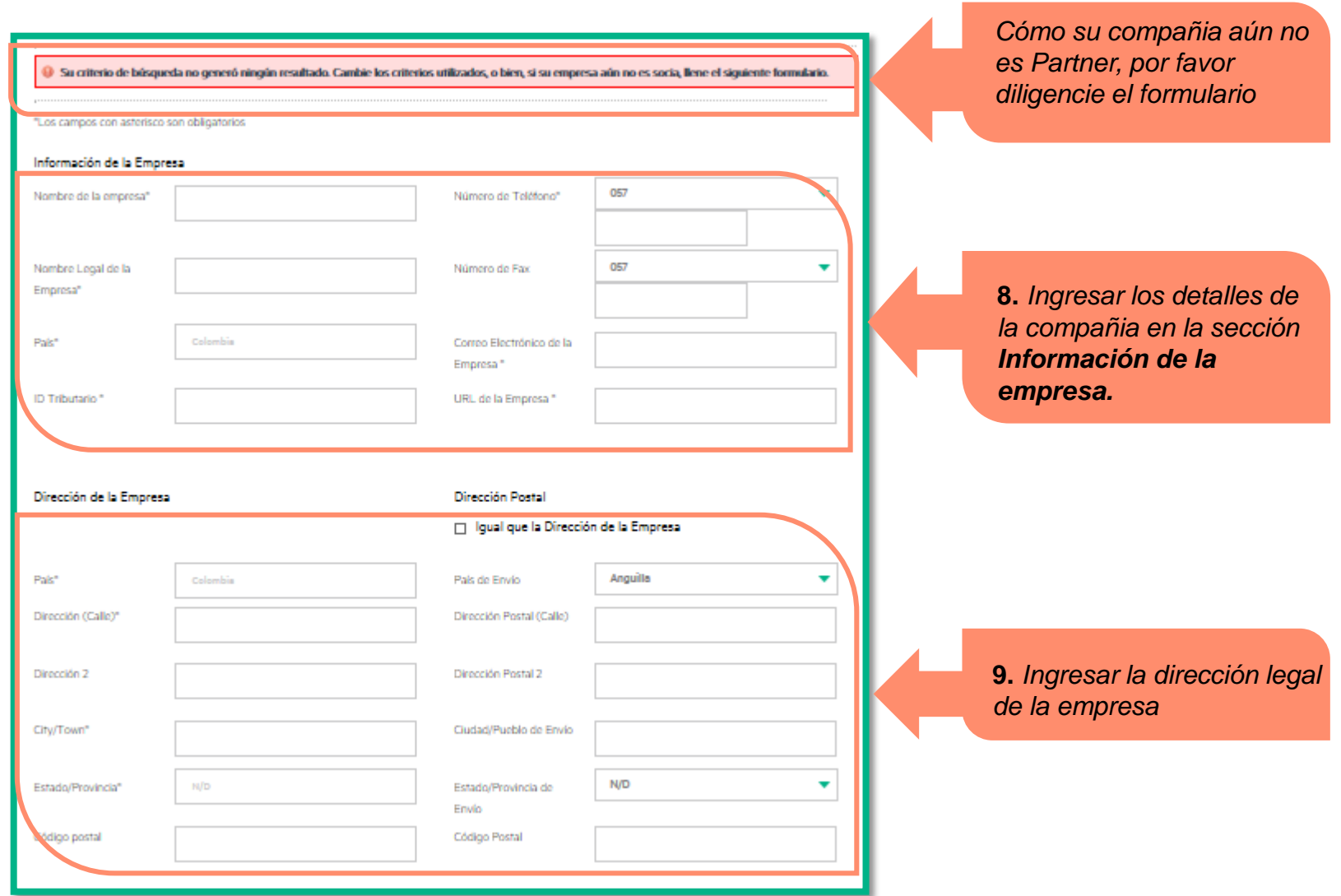

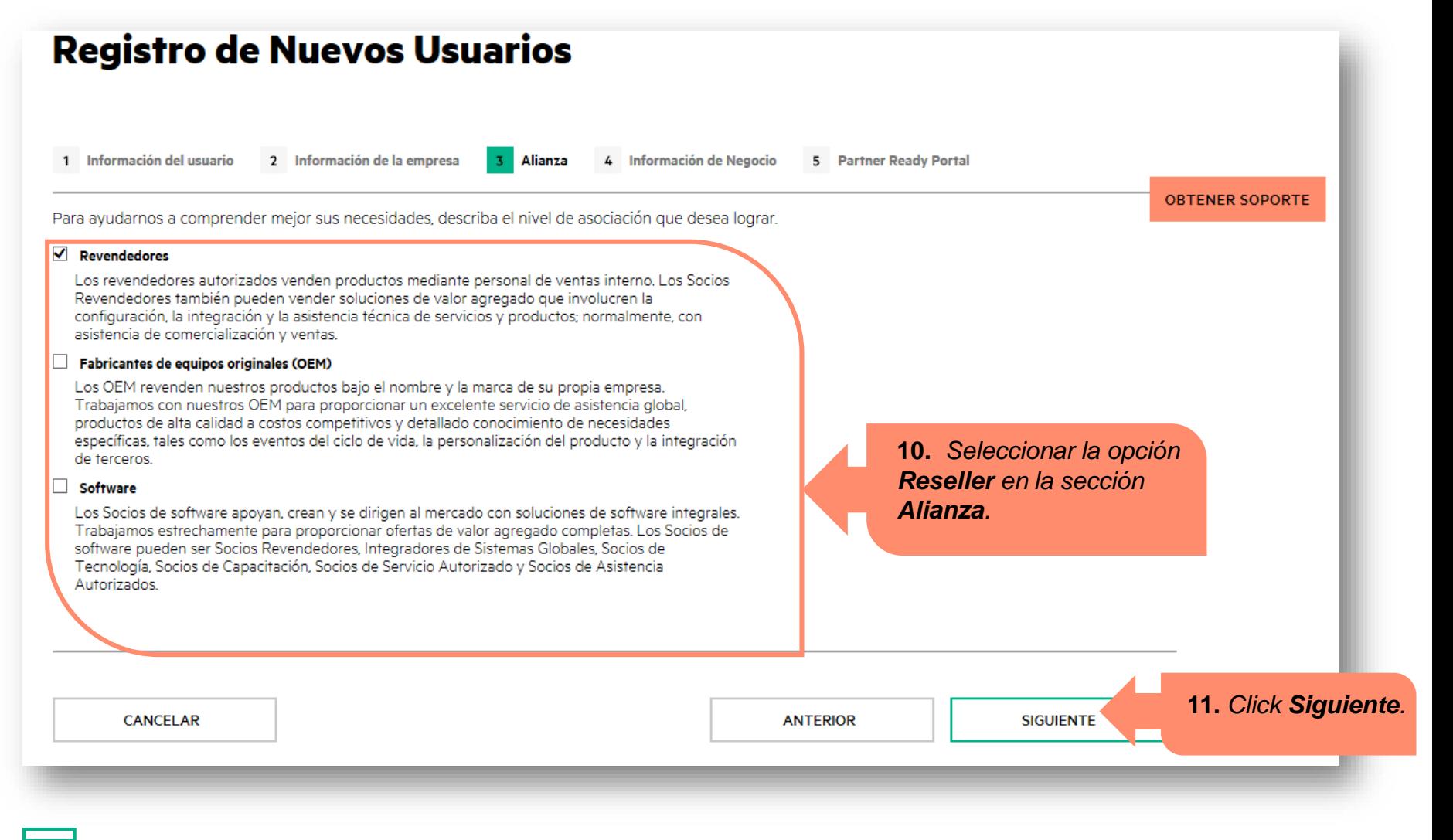

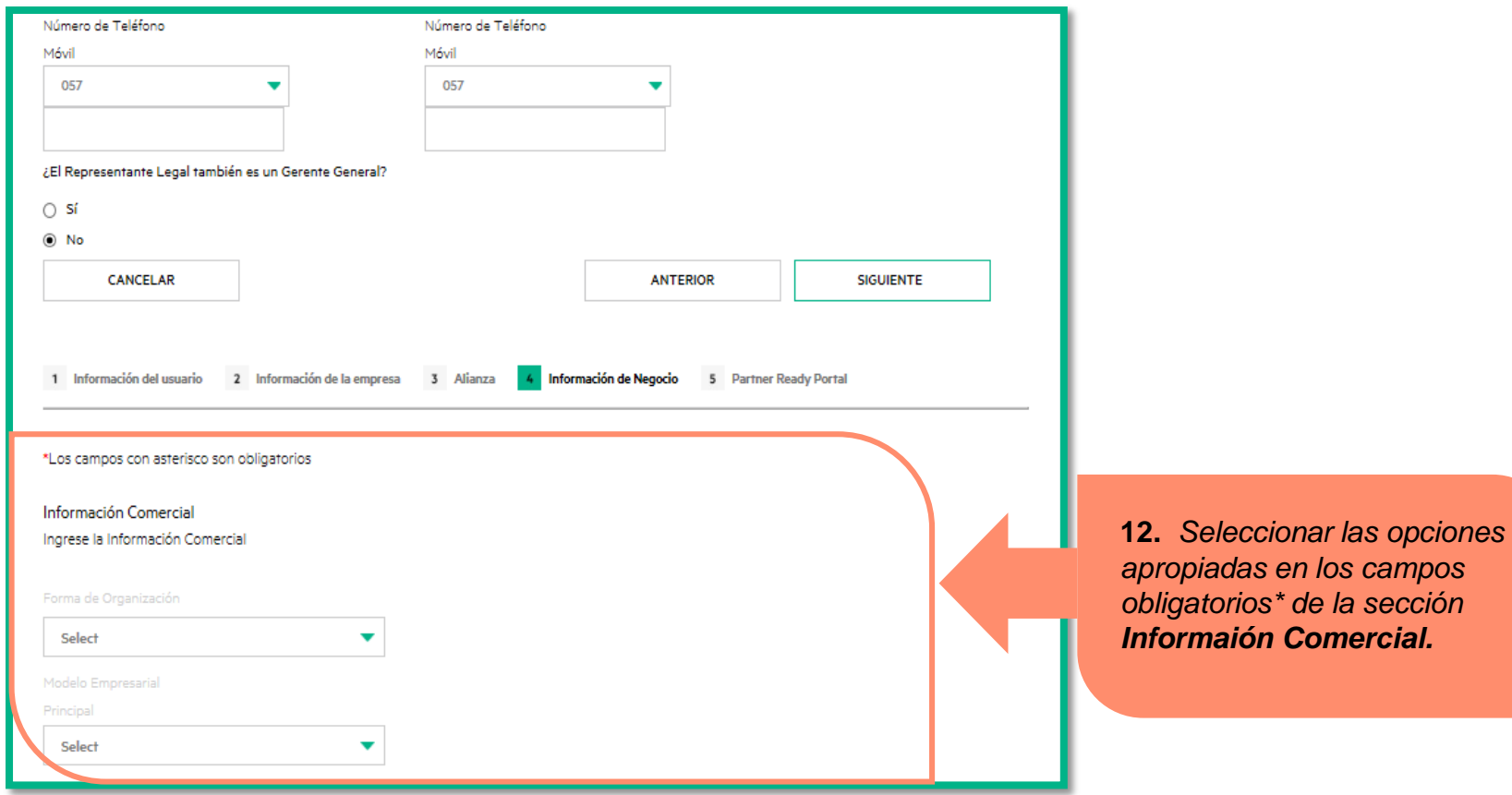

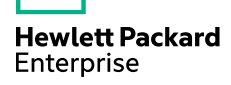

El usuario PPA *(Administrador de portal)* tiene responsabilidades adicionales con las herramientas de negocios y acceso a nuevos usuarios.

La primera persona que se registra como usuario se convertirá automáticamente en el PPA empresa.

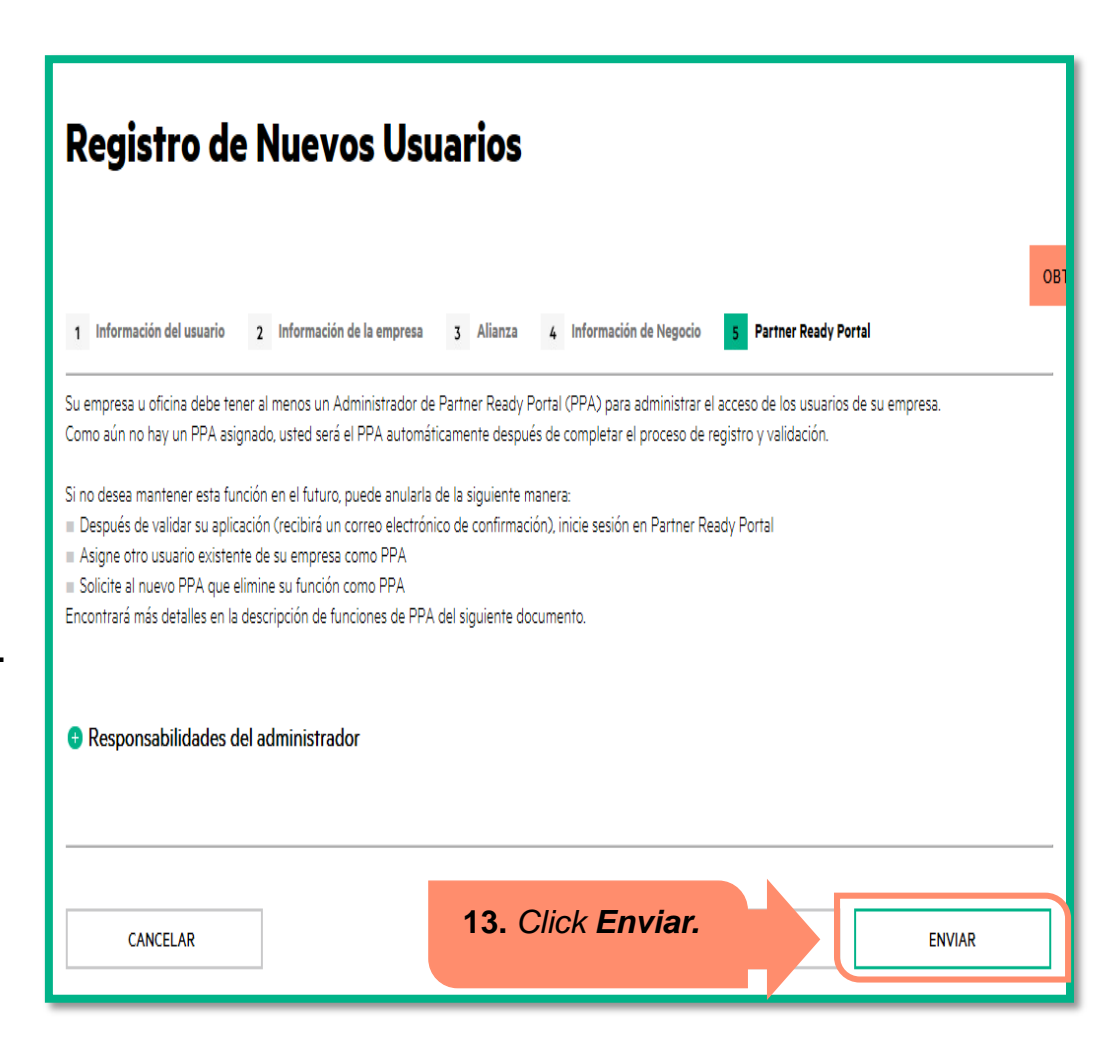

#### **Registro de Nuevos Usuarios**

Su solicitud ha sido enviada con éxito

Notificación de que el proceso fue exitoso

Within five business days, you will receive an email with a link to create your Partner Ready Portal password

Tendrá acceso limitado al contenido inmediatamente después de su primer inicio de sesión

Una vez que su solicitud se apruebe, obtendrá acceso a contenido adicional

Una vez que haga clic en enviar, un mensaje de confirmación muestra que la solicitud ha sido enviada correctamente. *Les contactarán en 5 días hábiles*.

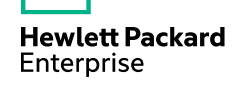

Una vez que su cuenta es aprobada , usted recibirá una notificación para establecer su contraseña .

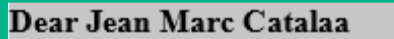

Thank you for requesting access to the HP Partner First Portal.

You have been granted guest access. You will gain full access after an HP Portal Administrator approves your request.

*Establecer* Please click here to e link takes you to the 'forgot Pleas<sub></sub>: click here is *Password* a link takes you<br>password form where you was said you new password.

Once you have set your password, please bookmark the login page: https://partner.hp.com

As the first registered user within your company, you will be appointed as the HP Partner Portal Administrator (PPA). As a PPA, you will be able to:

Validate portal access requests for new users

Activate and deactivate users

Initiate password resets for the users in your office

Manage all users in your office

Update user details

Give your users the right to access specific tools

After first login, please proceed with your Agreement application by clicking the "Go" button on the blue notification box at the right of your screen.

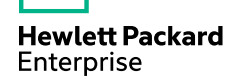

#### <span id="page-13-0"></span>**APLICAR AL CONTRATO DE RELACIONAMIENTO**

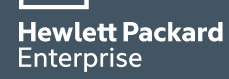

Una vez tenga acceso al Partner Ready Portal, dar clic en el link para *aplicar al acuerdo de relacionamiento.*

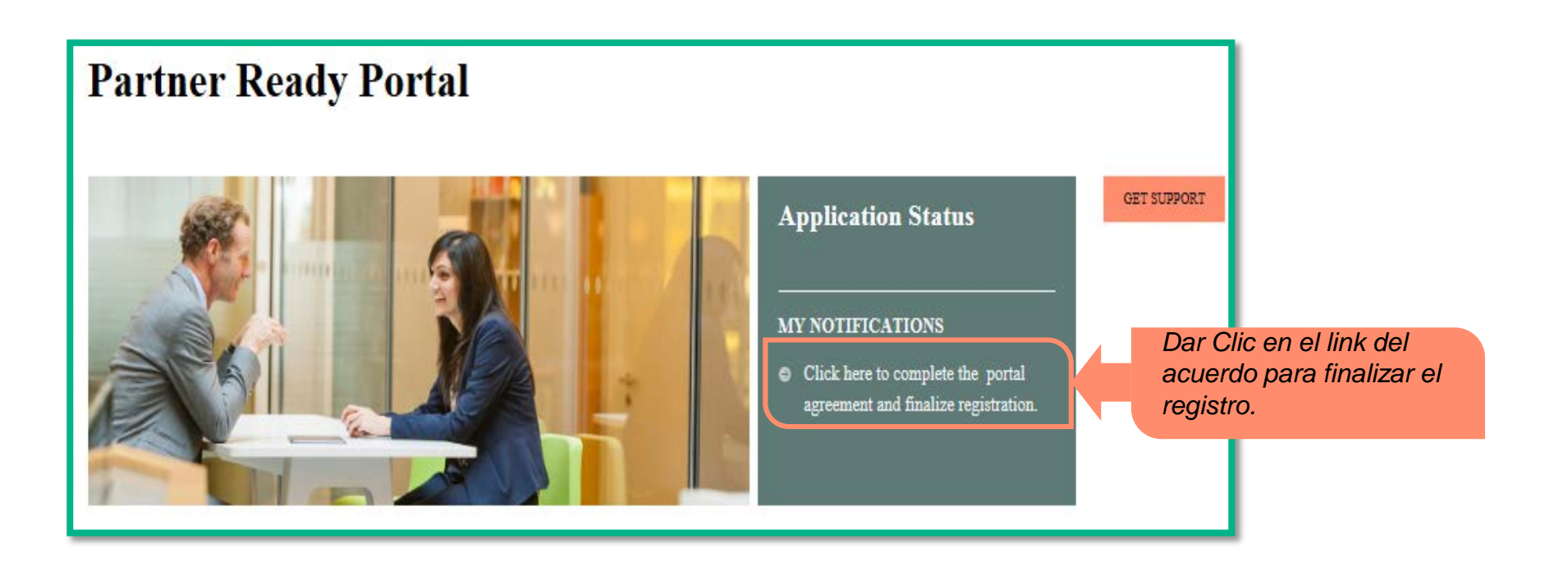

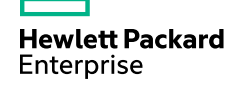

## **PASOS**

#### Partner agreement form

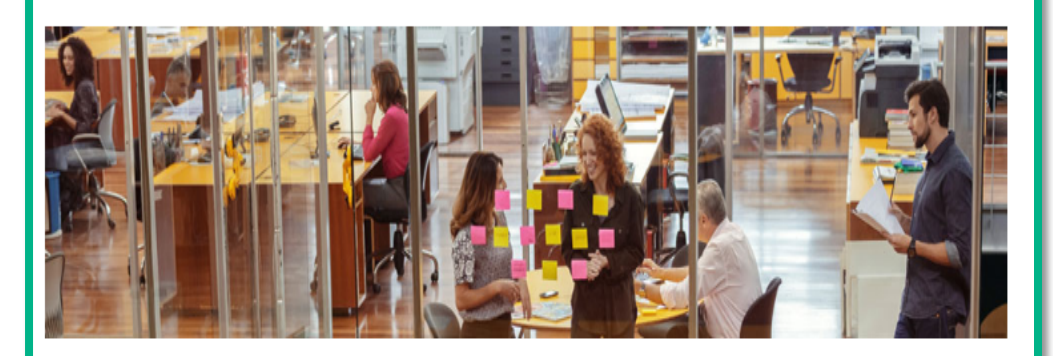

To become an HP Partner, please complete the following steps:

Step #1 - Complete the Agreement Form Please make sure to complete all required information after pressing the "Next" button.

#### Step #2 - Upload the required documents

During form completion, you need to upload the required legal documents for your country. Please upload them using a zip file with a maximum size of 10 MB.

#### Step #3 - Application Review

After submitting all necessary documentation, the HP team will review and contact you directly for further details, if neede. Once your application is accepted, you will receive a notification in your inbox.

*1. Completar el formulario.*

*2. Cargar la documentaciión legal correspondiente*

*3. Una vez sea enviada la información, el equipo HPE la validará y le contactará.*

**Hewlett Packard** Enterprise

**NEXT** 

#### **Non-Proliferation Screening**

Es importante responder a la siguiente pregunta para poder continuar con su proceso de aplicación:

¿Tiene usted conocimiento que el uso de estos productos, servicios o datos técnicos de HP que su empresa distribuye, pueda facilitar o soportar cualquier actividad relacionada a la investigación o diseño, desarrollo, producción, construcción, prueba, operación o mantenimiento de cualquier dispositivo, sistema o componente de un EXPLOSIVO NUCLEAR, algún proyecto de PROPULSOR NUCLEAR MARÍTIMO, REACTOR NUCLEAR O cualquier otro relacionado a actividades NUCLEARES; localidades involucradas en el proceso químico de MATERIALES NUCLEARES, la producción de AGUA PESADA, la separación de ISÓTOPOS NUCLEARES o la fabricación de CONSUMIBLES NUCLEARES conteniendo PLUTONIO, ARMAS QUÍMICO BIOLÓGICAS: o SISTEMAS TELEDIRIGIDOS (ROCKET SYSTEMS): o VEHICULOS AÉREOS NO TRIPULADOS para la entrega/disposición de ARMAS NUCLEARES o QUÍMICO BIOLÓGICAS? \*

*Después de leer la pregunta de Non-Proliferation screening information, seleccionar la opción apropiada.*

∩ Sí

 $\bigcirc$  No

Si su respuesta es 'Sí'. Por favor, suspenda el llenado de este formulario. Adicionalmente, proceda a contactar a su representante de HP.

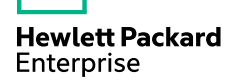

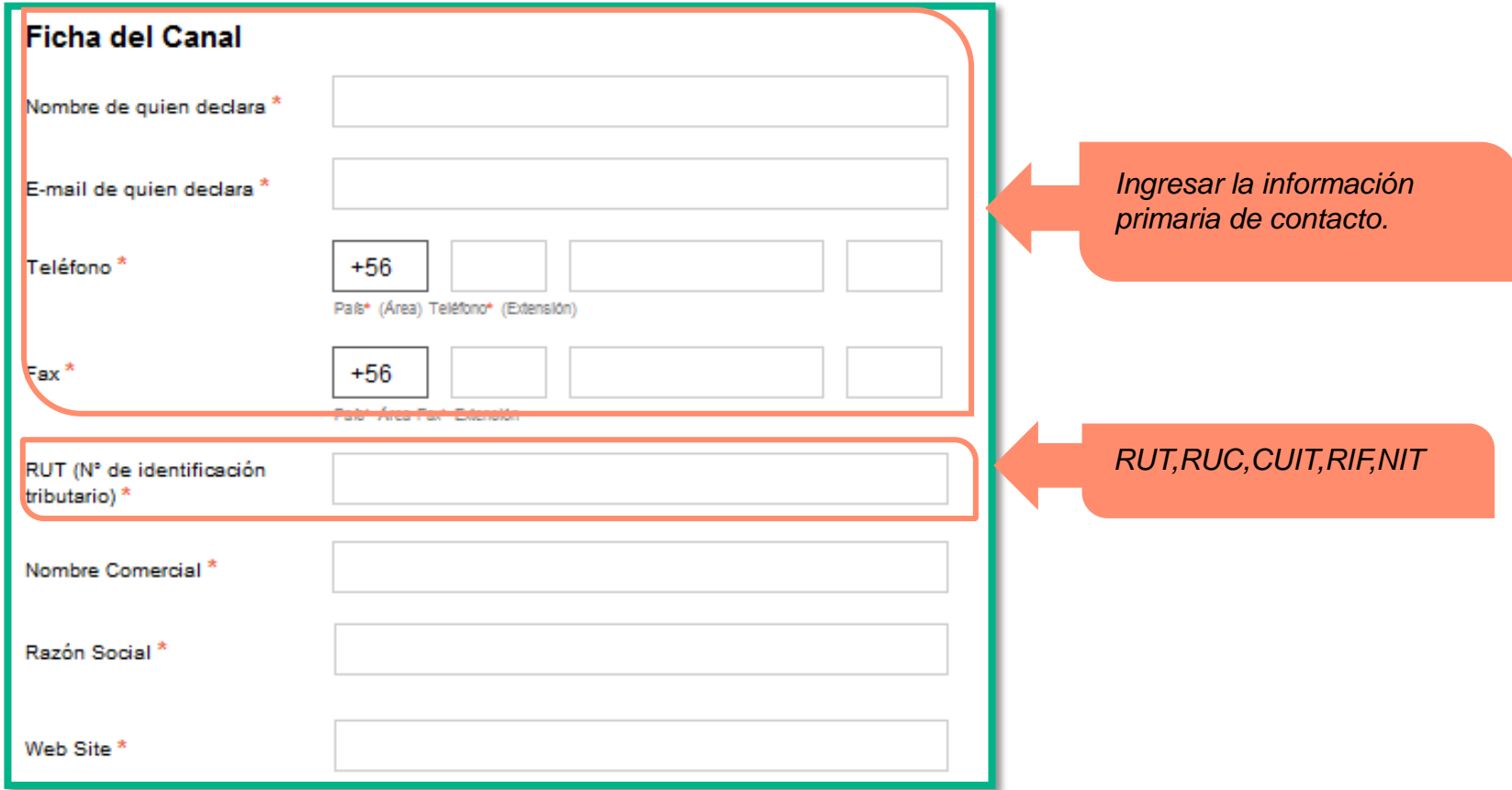

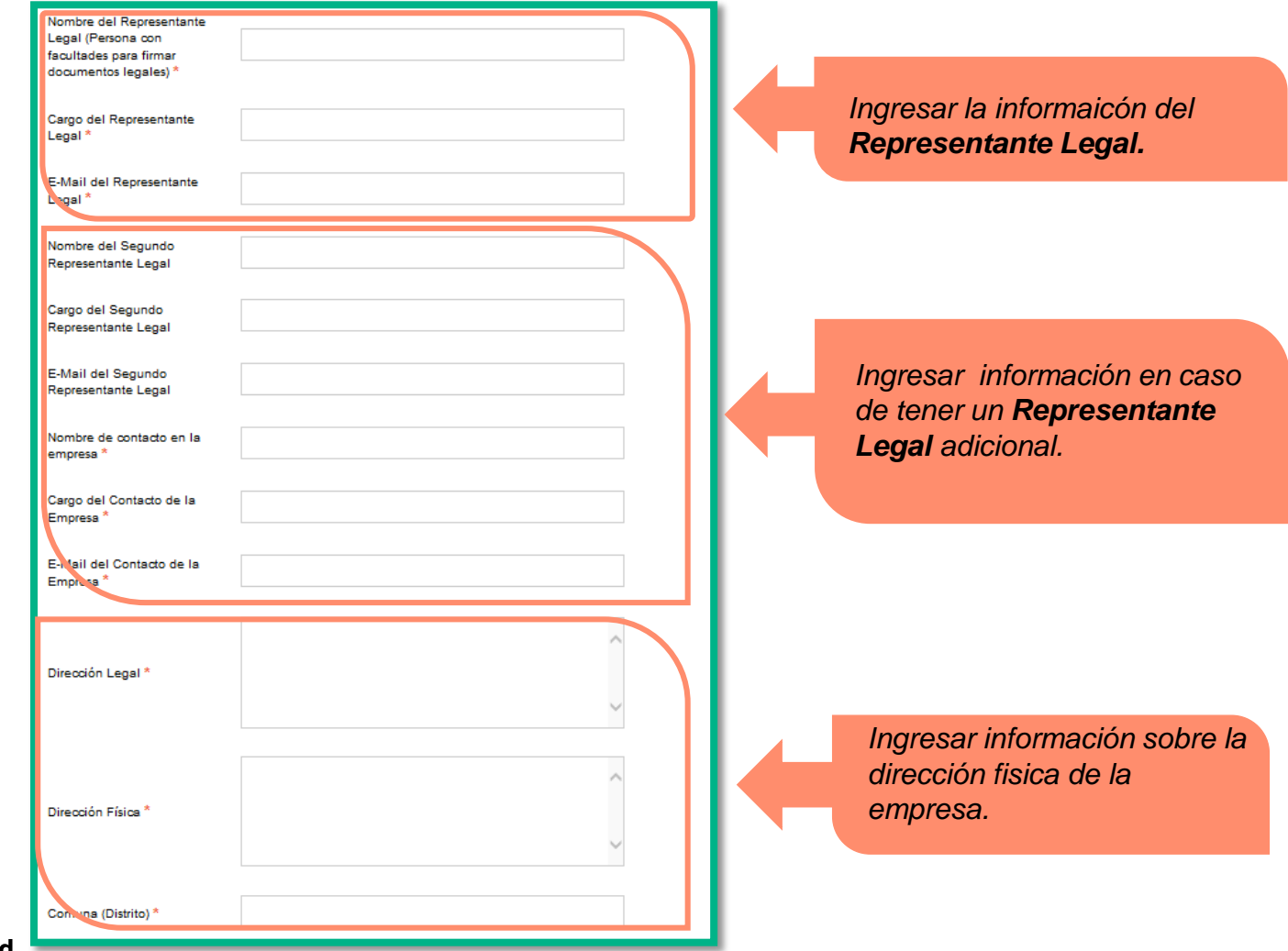

**Hewlett Packard** Enterprise

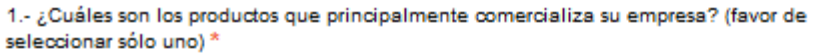

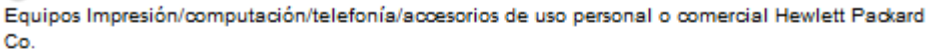

Servidores, redes, software, servicios de mantenimiento e instalación Hewlett Packard Enterprise

Todas las anteriores

2.- Especifique si su empresa fue invitada a participar en alguno de estos programas por algún ejecutivo de HP o algún distribuidor autorizado: \*

HP Store

Scitex, Colorspam, Xtreme

Software

Network Security

Supplies

No participo ni fui invitado a participar en ninguna de estas iniciativas

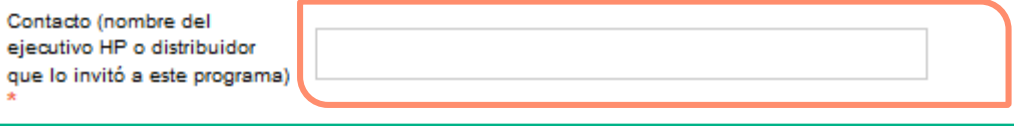

*Seleccionar solo una opción, en este caso la segunda correspondiente a Hewlett Packard Enterprise.*

*Contacto de Mayorista o Hewlett Packard Enterprise.*

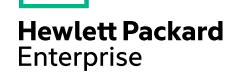

Una vez haya diligenciado la información y cargado la documentación, proceda a enviar el formulario.

NOTA IMPORTANTE: POR FAVOR COMPRIMA SU INFORMACIÓN LEGAL YA QUE PODRÁ ENVIAR DOS ARCHIVOS COMPRIMIDOS DE 10MB CADA UNO. EN ESTA PÁGINA PODRÁ ENVIAR EL PRIMER ARCHIVO Y SI FUERA NECESARIO. UNA VEZ QUE DE CLICK A "Enviar ahora" SE ABRIRÁ OTRA PANTALLA DONDE PODRÁ ENVIAR EL SEGUNDO ARCHIVO CON LA INFORMACIÓN COMPLEMENTARIA. La documentación requerida para solicitar su contrato es:

· Copia de Inscripción social con vigencia del conservador de bienes raíces (CBRS)

- Copia de la escritura de poder, con facultades suficientes con certificado de vigencia notarial

· Copia de constancia de inscripción del RUT

Cuando el formulario esté debidamente completo, haga clic en Enviar ahora.

· Carta de Invitación

Documento<sup>\*</sup>

Browse...

(Solo archivos en formato .Zip - Límite: 10 MB - La carga del archivo puede demorar varios minutos)

Por este medio confirmo y hago constar que la información aquí proporcionada es cierta, correcta y precisa, sin que en ella existan datos o información falsa, incorrecta o alterada. En todo caso estoy consciente y conforme en que, si se llegase a detectar cualquier variación entre la información proporcionada y la realidad, HP podrá dar por terminada cualquier relación jurídica con la empresa que represento, de inmediato y sin que medie resolución judicial para tal efecto. $*$ 

Acepto

No Acepto

*Dar Click en Upload para cargar la documentación legal correspondiente.*

*Nota: Debe ser un format Zip, tamaño maximo de 10 MB.*

**Hewlett Packard** Enterprise

Partner Ready Portal **Hewlett Packard** Enterprise

**Partner Agreement** 

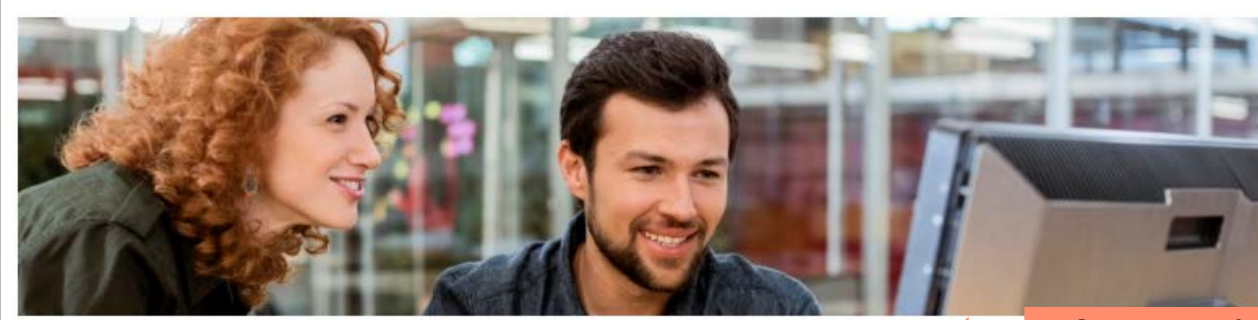

Your application has been submitted successfully!

#### **Next Steps:**

- 1. HP contract team is going to analyze the submitted information.
- 2. The contract team will get in touch with you in order to continue the process.
- 3. Case you need to follow up on your application, please contact your sales representative.

Go to Homepage

*Se mostrará un mensaje indicando que el proceso fue realizado con éxito.*

*Tener en cuenta los pasos a seguir, el equipo le contactará en 7 días habiles.*

#### <span id="page-22-0"></span>**ENVIO DE CUESTIONARIO AL REPRESENTANTE LEGAL**

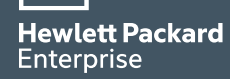

Una vez el equipo valide la información, enviará una alerta notificando el envío de un cuestionario legal y regulatorio.

**Nota:** Tener presente que el cuestionario únicamente será enviado al *Representante Legal* de la compañía.

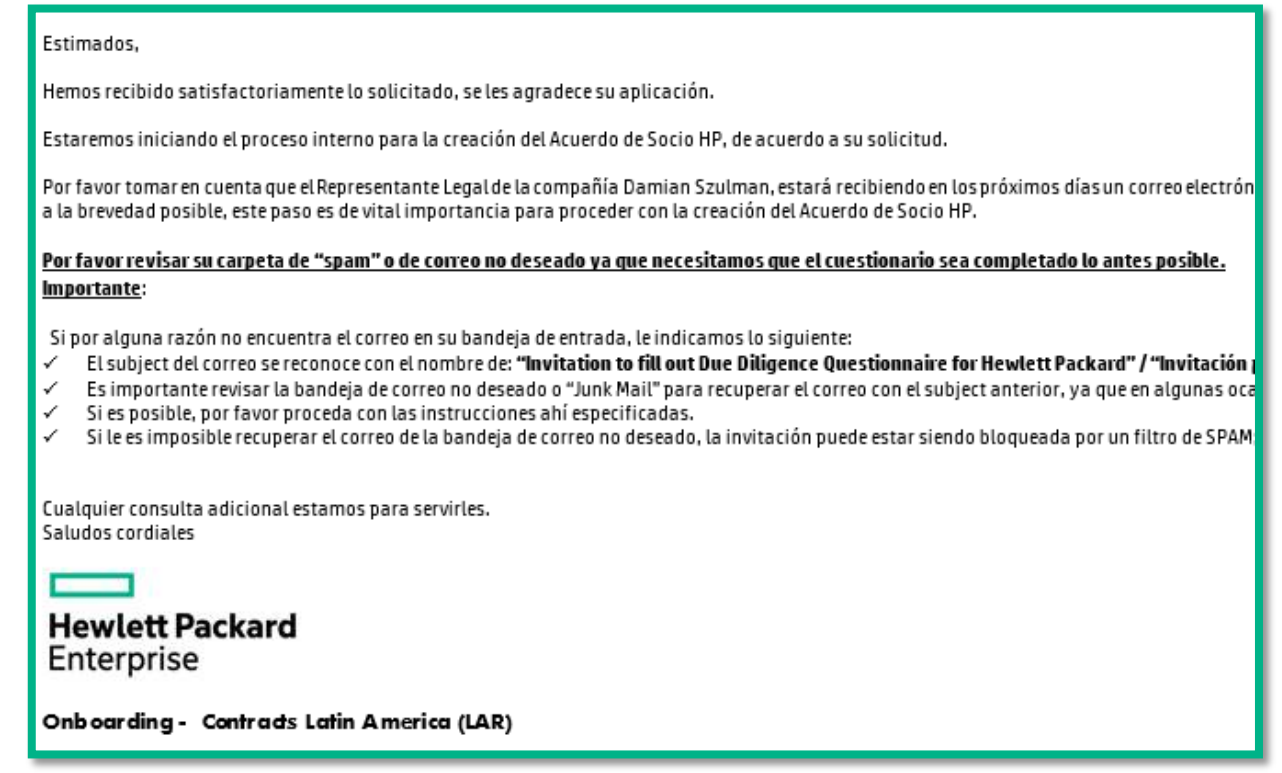

*Una vez sea diligenciado el cuestionario, el equipo validará la información para proceder a la generación de contrato.*

### <span id="page-24-0"></span>**APROBACIÓN DE GENERACIÓN Y ENVÍO DE CONTRATO**

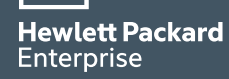

# **Envío de contrato para firma**

El representante legal *recibirá dos correos*, uno con el *acuerdo para firmas* y otro con un *código* que le permitirá realizar este paso.

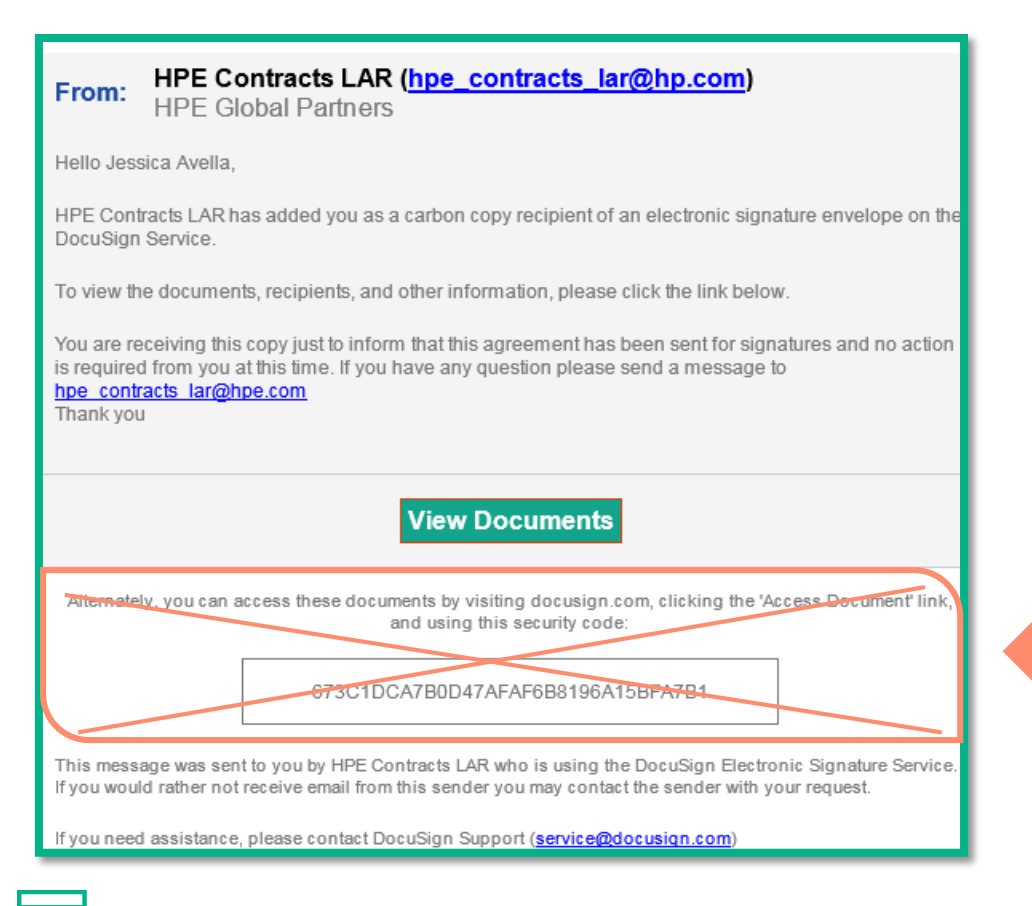

*Ignorar el código de firma que es enviado en el correo que contiene el contrato de relacionamiento.*

**Hewlett Packard** Enterprise

## **Envío de contrato para firma**

#### Correo que contiene el *código* para firma.

Contrato de Socio HP - Firma Electrónica Estimado xxx Gracias por su interés en Hewlett Packard ("HP"). Esperamos con interés trabajar con usted para servirle mejor, mejorar y pro Le enviamos nuevamente el contrato para su firma ya que el enviado anteriormente ha vencido. Con la finalidad de mejorar su experiencia de colaborar con HP y para reducir el costo y el tiempo se haya incurrido durante l El Contrato de Socio HP le autoriza como socio No Exclusivo y regula su relación contractual con Hewlett-Packard Puerto Rico En este momento estamos en el proceso de generación de su Contrato de Socio de HP. Una vez que esté listo, le enviaremos Considere que se le pedirá un código secreto de acceso para ver y firmar su Contrato de Socio HP 7e31436e742f7a546149683132

Le pedimos que mantenga este código de acceso seguro y no deberá ser compartido con terceras personas. Por favor tomar en cuenta que requerimos nos firme el contrato en los próximos 15 días hábiles a partir de la fecha de recepi El Contrato de Socio HP debe ser firmado electrónicamente por un representante debidamente autorizado con plena autorid De la información que su empresa nos proporcionó, HP entiende que usted es la persona que está debidamente autorizada p

*Código para acceder y realizar la firma de los documentos* 

Una vez el contrato sea firmado, recibirá un correo indicando el alta de su empresa como Partner autorizado de **Hewlett Packard Enterprise**, a partir de este momento, tendrá acceso completo a las herramientas del **Partner Ready Portal**.

![](_page_27_Picture_29.jpeg)

![](_page_27_Picture_2.jpeg)

#### **NODOS**

#### Contratos HPE **[hpe\\_contracts\\_lar@hpe.com](mailto:hpe_contracts_lar@hpe.com)** Soporte Partner Ready **[LApartnersupport@hpe.com](mailto:LApartnersupport@hpe.com)**

![](_page_28_Picture_2.jpeg)

## **DOCUMENTACIÓN POR PAÍS**

![](_page_29_Picture_1.jpeg)

![](_page_30_Picture_240.jpeg)

![](_page_30_Picture_2.jpeg)

![](_page_31_Picture_221.jpeg)

![](_page_31_Picture_2.jpeg)

![](_page_32_Picture_233.jpeg)

![](_page_32_Picture_2.jpeg)

![](_page_33_Picture_323.jpeg)

![](_page_33_Picture_2.jpeg)

![](_page_34_Picture_259.jpeg)

#### **BIENVENIDO A HEWLETT PACKARD ENTERPRISE**

Jessica Maritza Avella Correa Inside Partner Adquisition Manager- BPintouch LAR jessica-maritza.avella.correa@hpe.com

![](_page_35_Picture_2.jpeg)